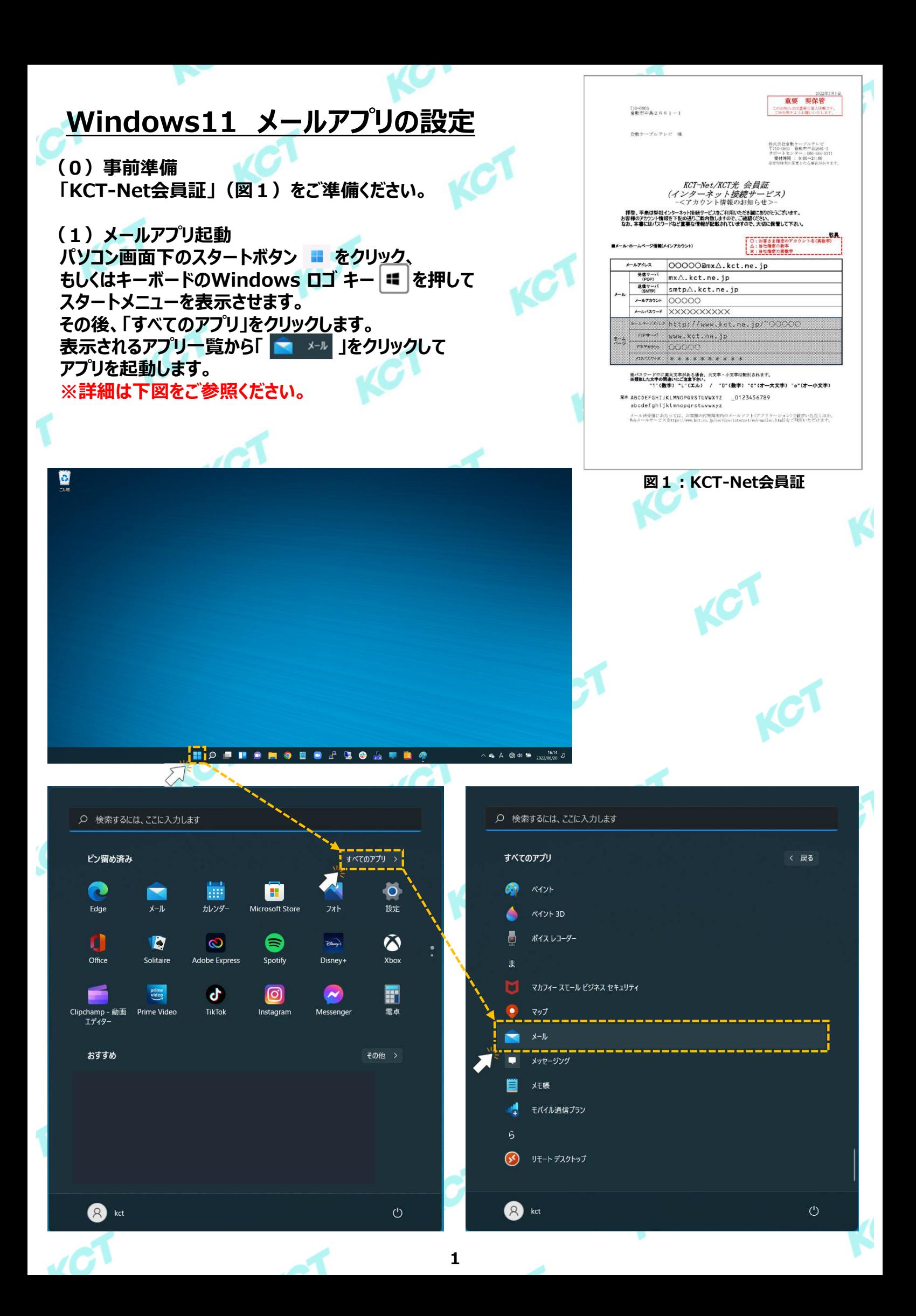

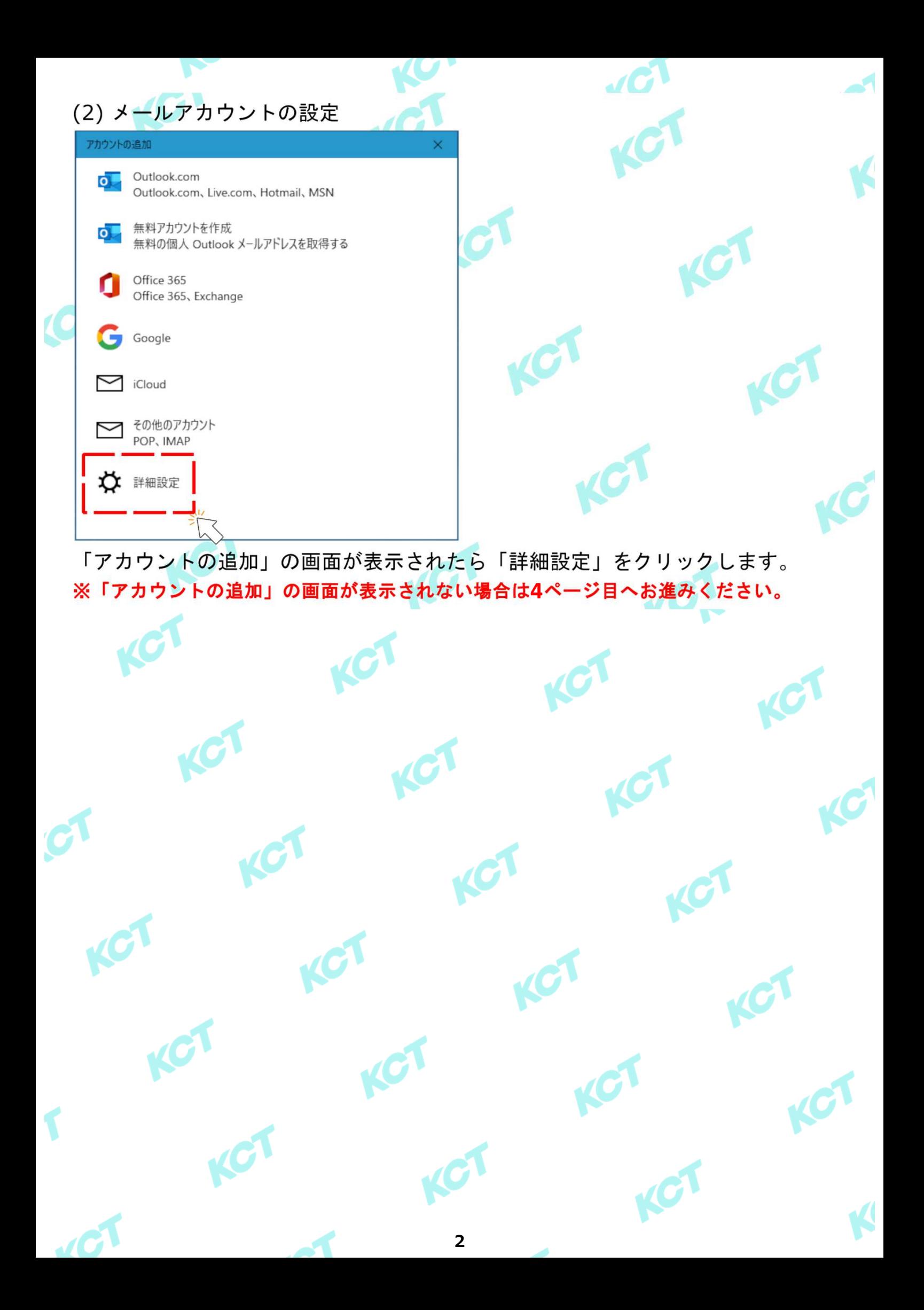

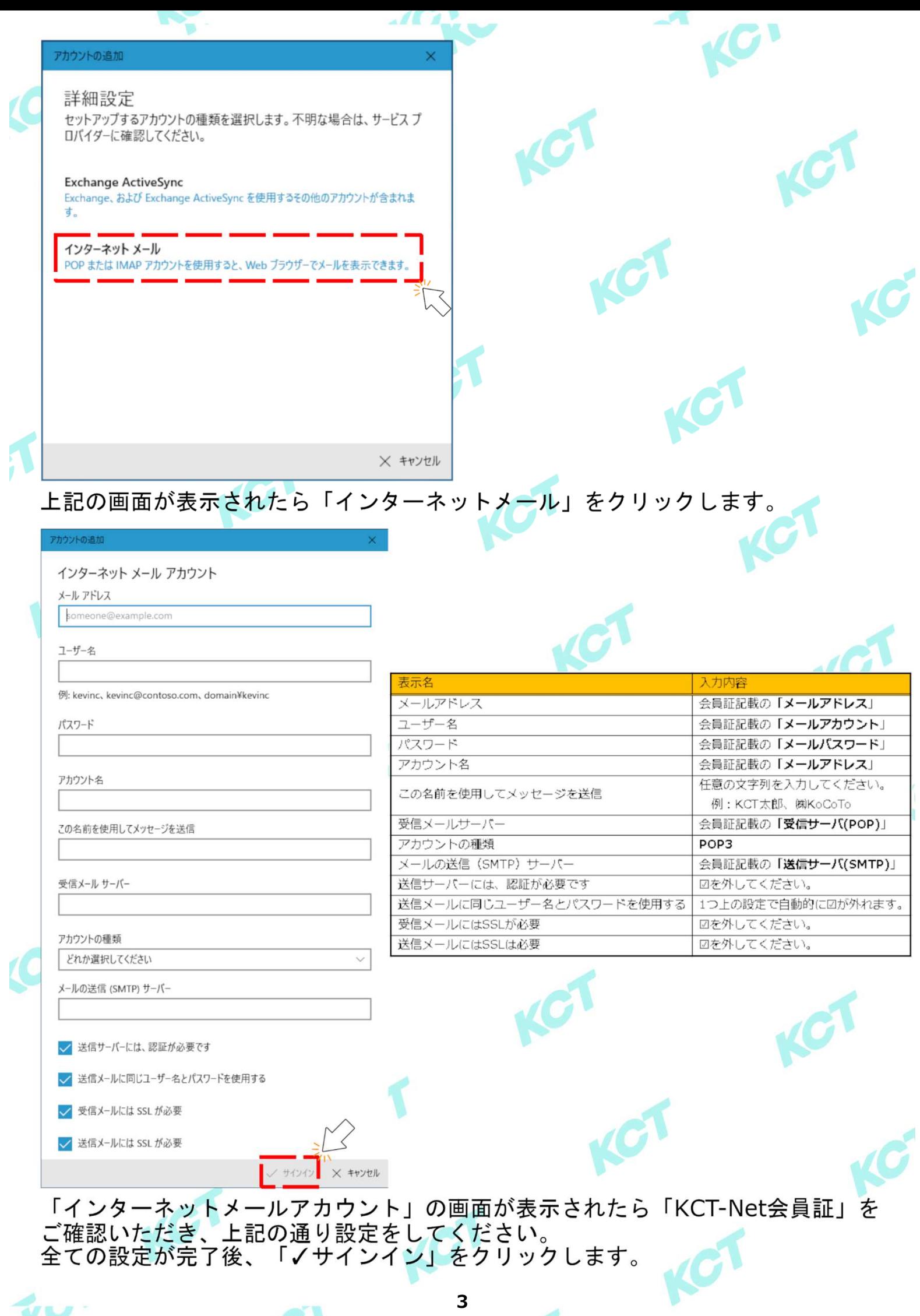

 $\overline{\phantom{a}}$ 

 $\mathcal{U}$ 

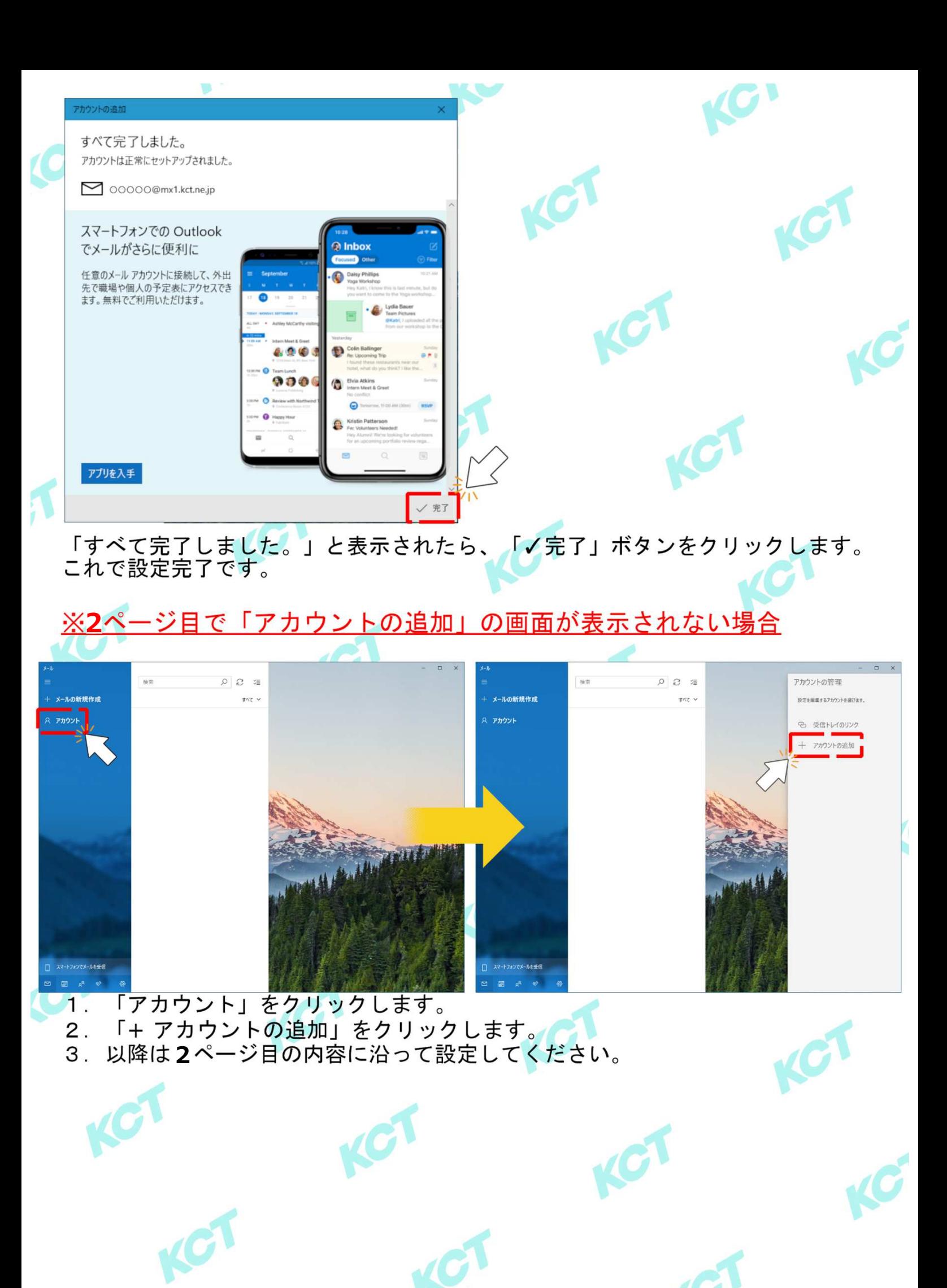

KCT

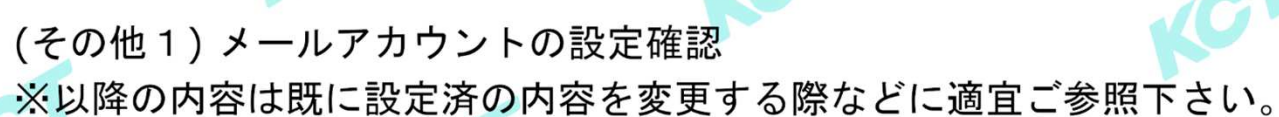

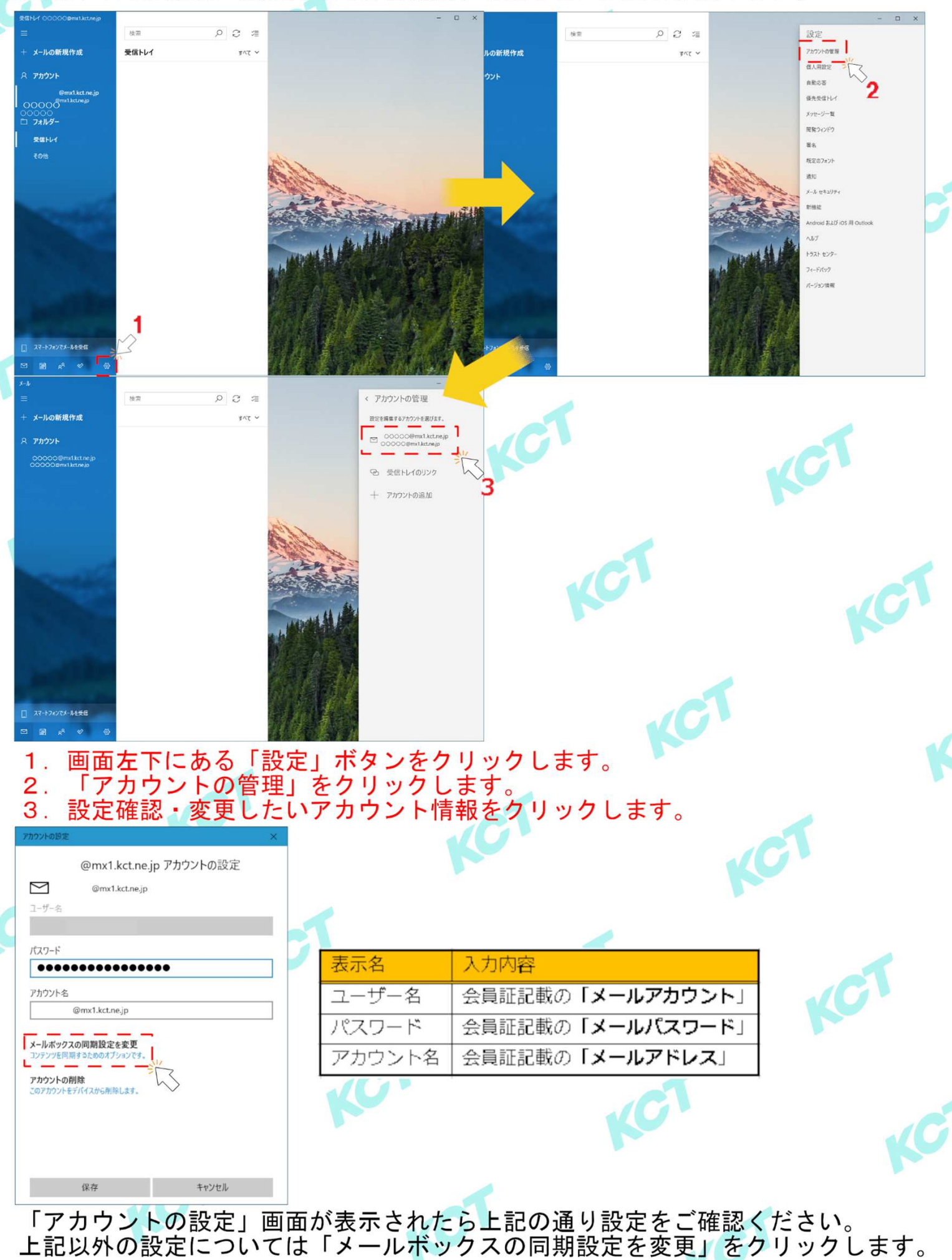

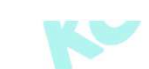

v

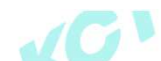

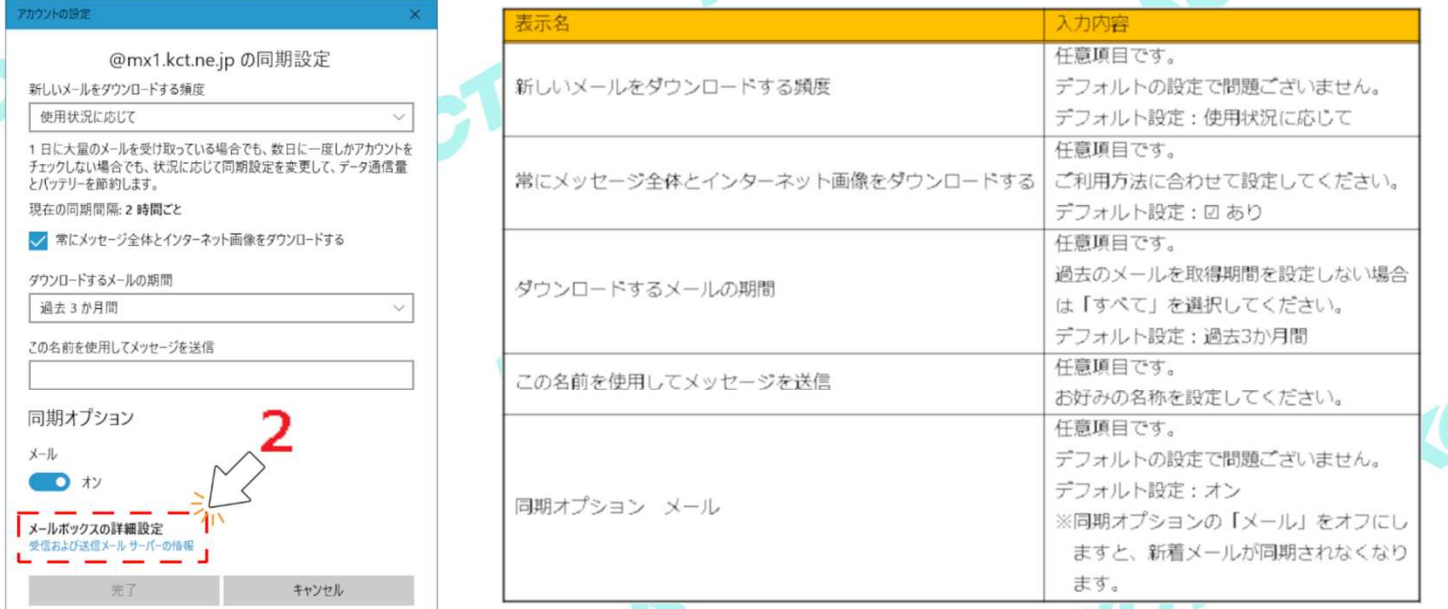

## 「同期設定」の画面では上記を参考に設定の確認・変更をしてください。<br>受信メールサーバー・送信メールサーバーの設定確認・変更を行う場合は<br>「メールボックスの詳細設定」をクリックします。 1.

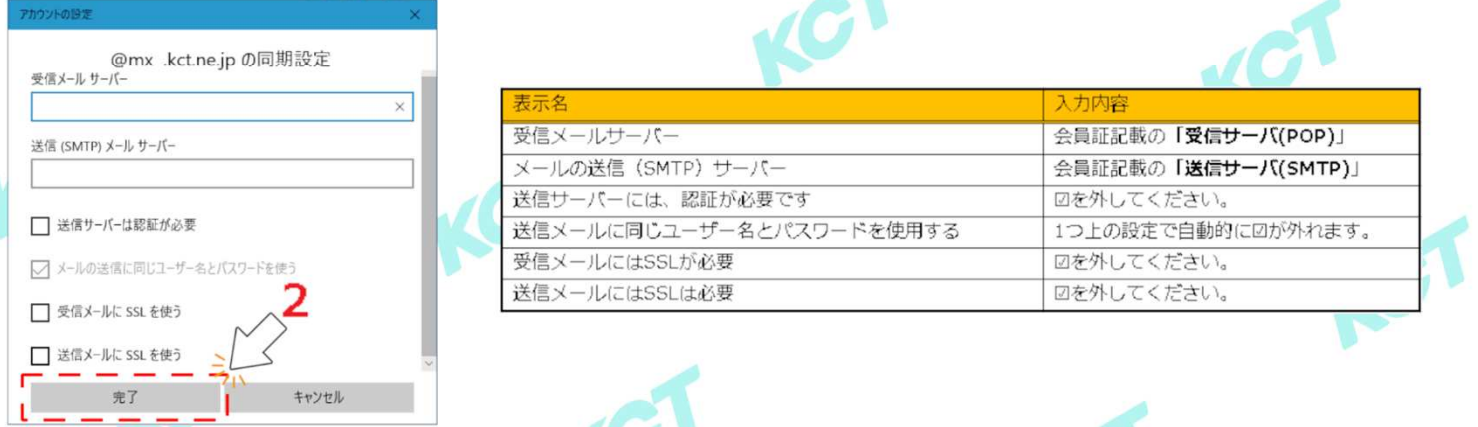

「メールボックスの詳細設定」の画面では上記を参考に設定の確認・変更をして  $1<sub>1</sub>$ ください。 2. 設定を変更した場合は「完了」ボタンをクリックします。

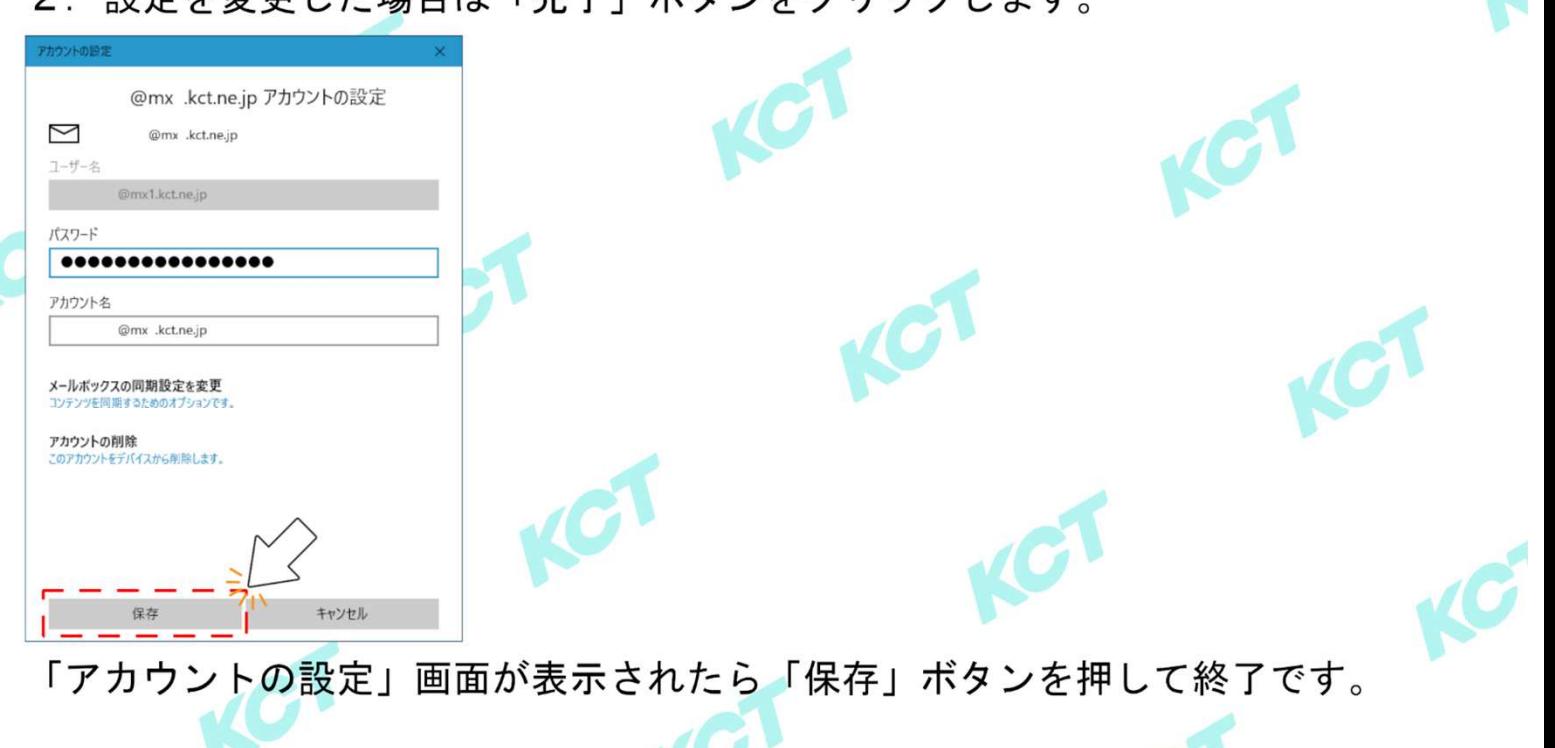

## (その他2)KCT-Net外からメールを送信する設定

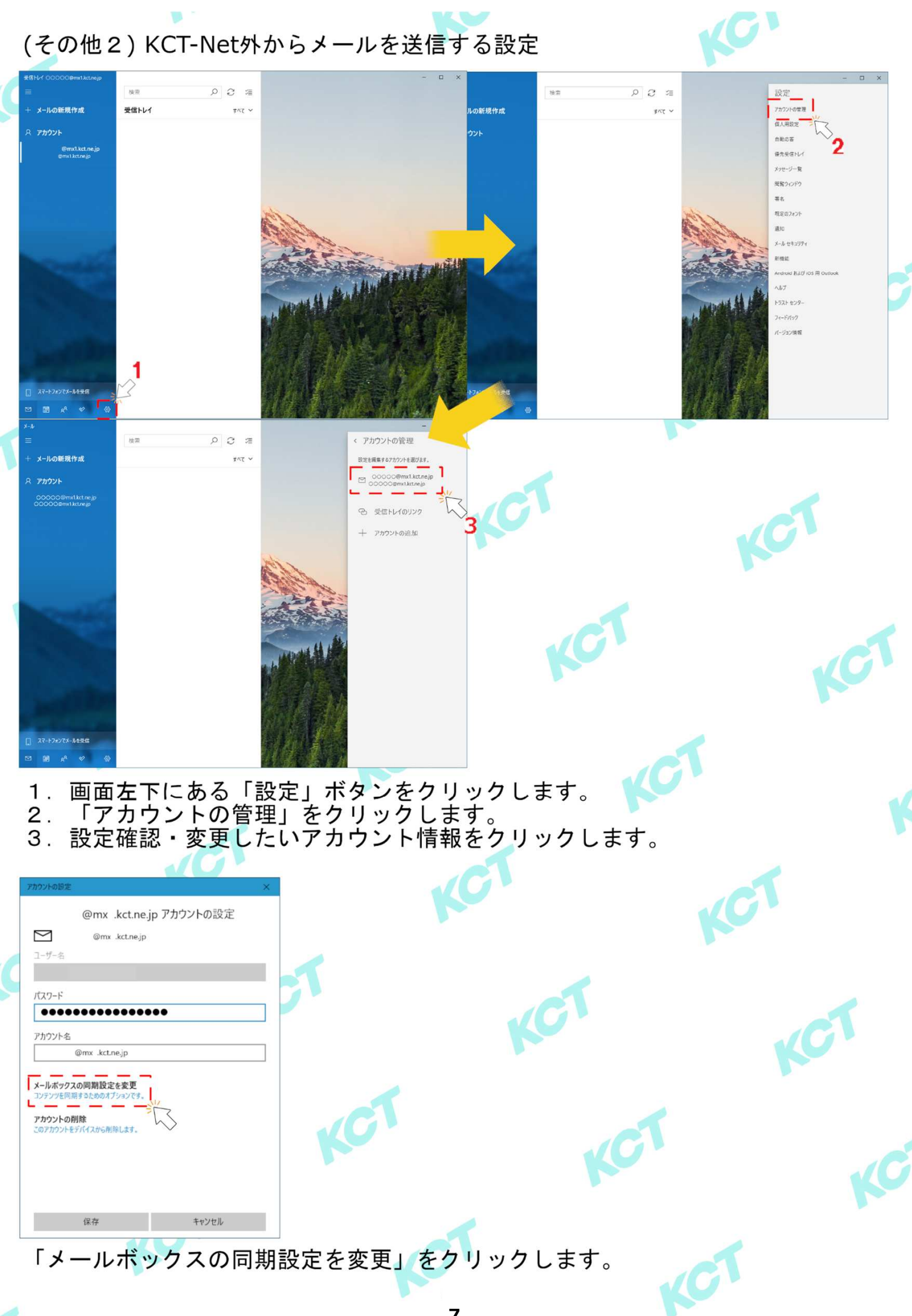

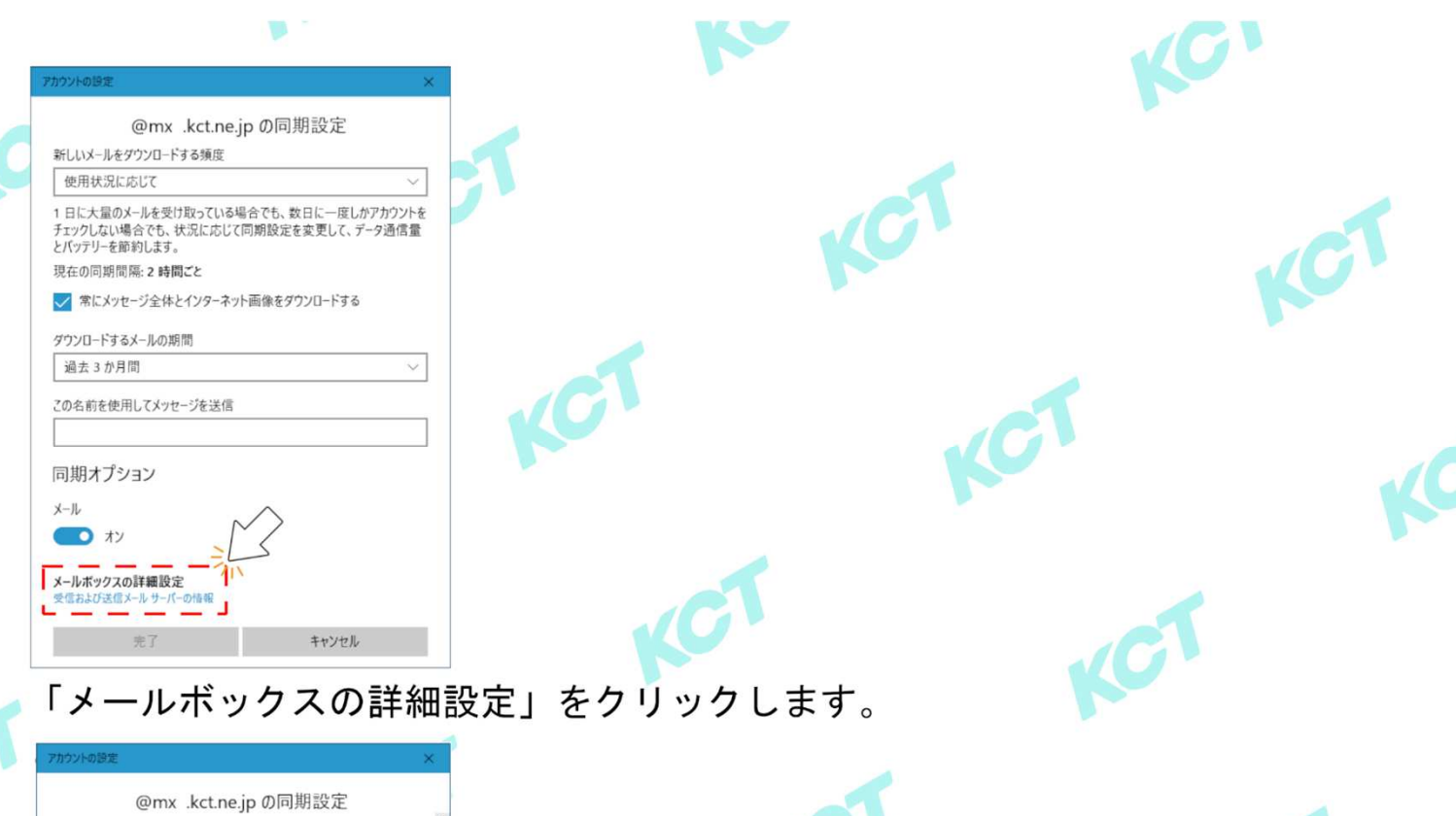

٢

送信

送信!

例: ke 送信!

キャンセル

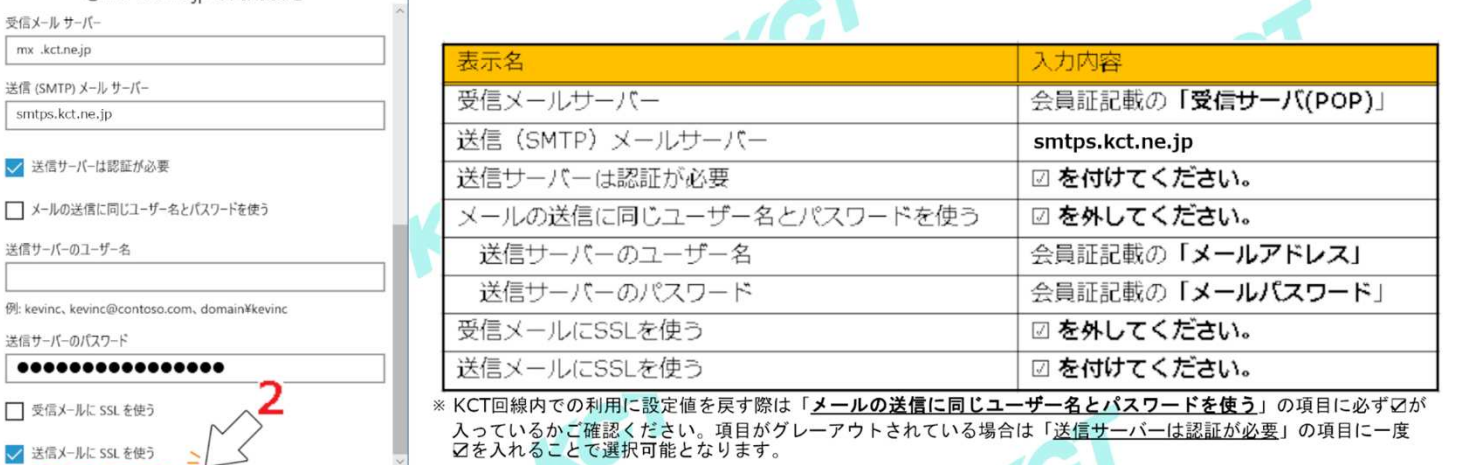

1  $\overline{2}$ .

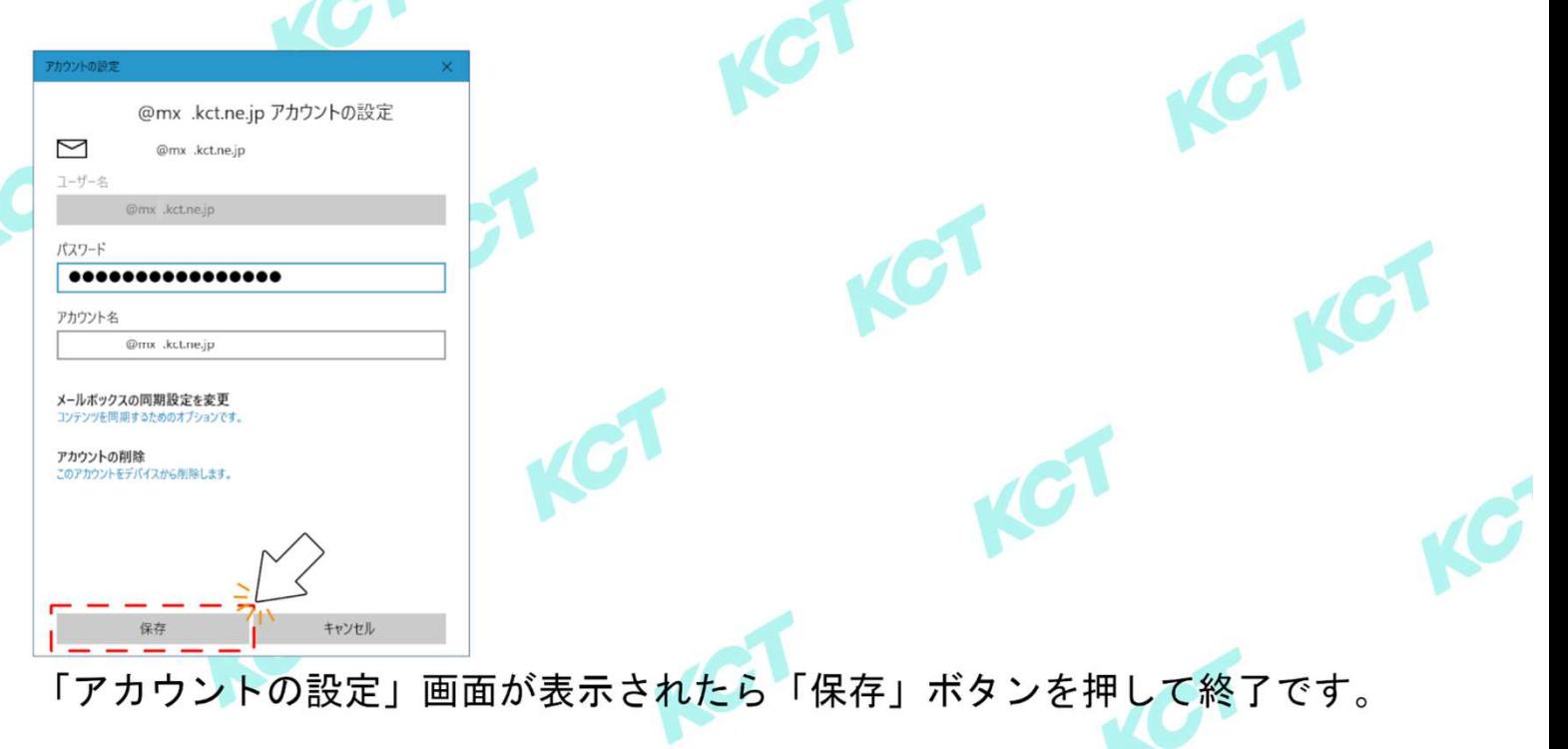